# **The Proactive approach to Retain your Copyright**

# **How to Dispute a Copyright Claim on Youtube**

- FIRST, Have the conversation within your Voter Service Team and Board.
	- o Determine how much **time, energy, AND MONEY** you want to spend disputing a copyright violation?
	- o Violations can be AGAINST YOU from someone in your audience suggesting videotaping them without consent
	- o Your League making a claim against someone (a candidate or campaign) for using your video, thus violating *your copyright*.

#### **First, it is inevitable that there will be a copyright violation.**

- Have your ducks in a row, BE PROACTIVE and to prevent labor-intensive activity. Below are a few areas for your consideration.
- 1. Create an **audience release sign** and place it in multiple locations in the room. (see attached)
	- Read the audience release at the beginning of your event. If you are videotaping, this becomes part of the public record.
- 2. Have your candidates **sign a release form**. The attached form was created by an entertainment attorney.
	- *Send the form in advance* personalize the release by adding event information.
	- **Note: there multiple areas to initial**.
	- At your events, *dedicate one person to speak to each candidate*
		- o Explain the importance of the form
		- o Point out the multiple areas to initial to the candidate
		- o Candidates are like deer in headlights at events. Make sure each candidate signs the form before you begin.

#### 3. Once the event is over *scan the signed release form and email it to the candidates.*

- Remind them of what they have signed and the rules surrounding video usage.
- Thank them and let them know when the video production is available to view.

### 4. Be sure to **change the copyright when uploading a video to YouTube**.

- When you create fixed work (video) and upload a video to YouTube, you are the owner, you automatically own the copyright to the video. As copyright owner, you have exclusive rights to the work. \*Only the copyright owner can say whether someone else has permissions to use the work.
- When you upload video to YouTube the default setting for uploads is "**Creative Commons**." This is a licensing term that allows others *fair use* of your video. If you have a third party videotape your work and upload it to YouTube on their account be sure to ask them to change the copyright. If you do not change "Creative Commons," then you allow a loophole, even if you have a talent release form.
- Many Leagues use a third party to manage their videos, ask them to change the copyright. If they cannot do this, then create your own YouTube channel to house your video.
- Change the copyright usage from "Creative Commons" license to "Retain Copyright." This is your legal registration of the video.

### 5. **Add a phrase to the end of your video**:

• "the League of Women Voters of [. . . ] retains sole ownership of this video, this video cannot be manipulated in any way without the express permission of the League of Women Voters of [ . . .]

6. You can also **register your video on a copyright website** for \$35. Submit the video to the library of congress, which will now give you legal proof that you own the copyright. http://copyright.gov/circs/circ45.pdf http://copyright.gov/help/faq/index.html

- Of course, you would still have to hire an attorney to pursue a court of law.
- Note: we are sharing information, and not suggesting your League use this route for your candidate forum

# **What to do when a candidate violates your copyright?**

If a video has been created from your footage, your copyright has been violated.

- Send the offender a cease and desist letter. The attached letter was created by an entertainment attorney.
- Bring the matter to your board to discuss your procedure and policy.
- Determine if you want to pursue the matter with
	- o Contact Youtube and remove the offending video or
	- o Contact the offender, remind them of the release form or
	- o Legal Action call an attorney
- **NOTE: MAKES SURE THAT YOUR VIDEOS ARE NOT UPLOADED UNDER "CREATIVE COMMONS."**

# **Step to File a Copyright Violation on Youtube**

1. Go to the violating youtube video, ON THE BOTTOM, RIGHT click on the three dots (. . . ) and a little flag will pop up that reads **"REPORT"**

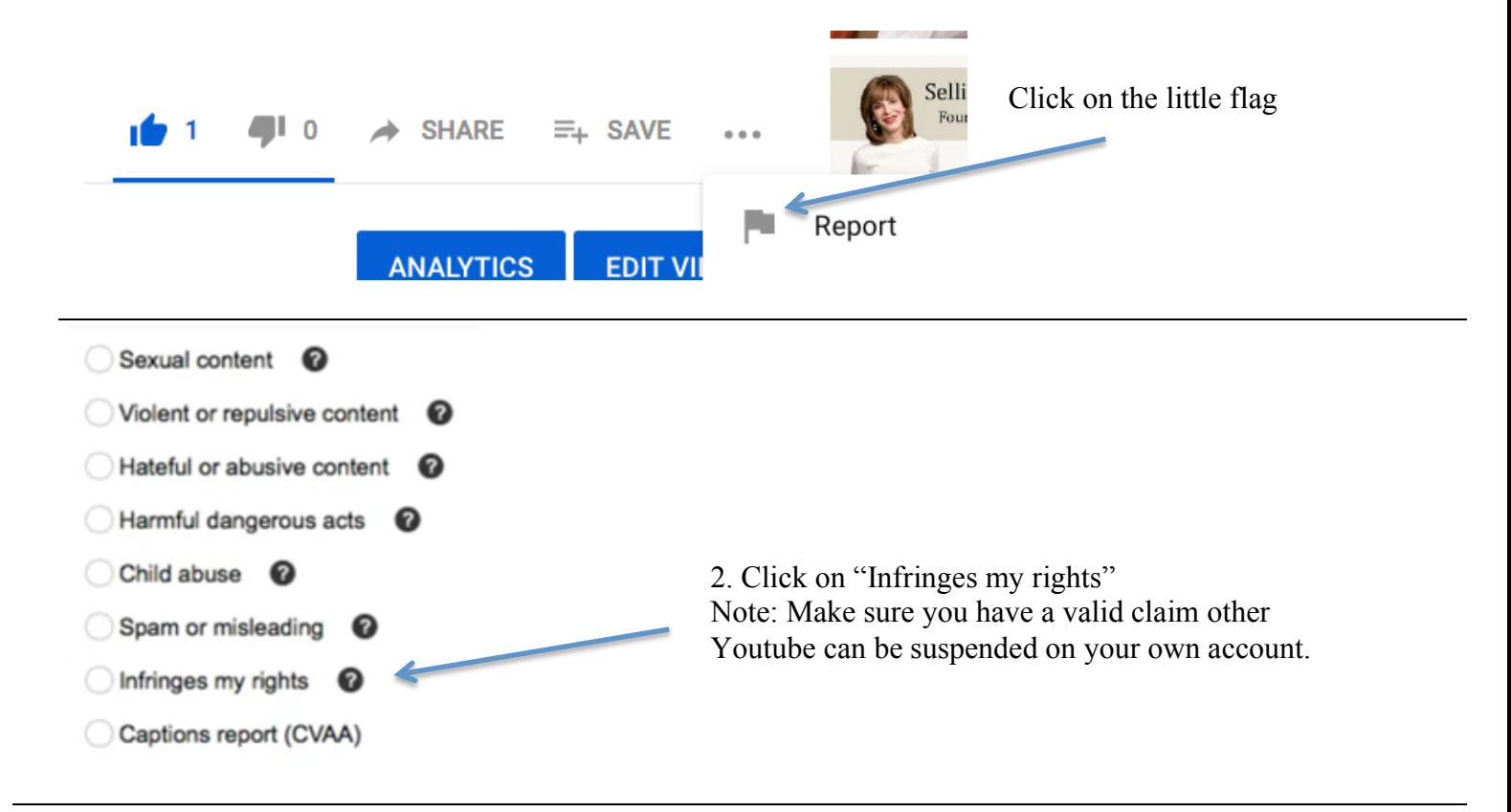

## **Copyright Infringement Notification Basics**

If you believe your copyright-protected work was posted on YouTube without authorization, you may submit a copyright infringement notification. These requests should only be submitted by the copyright owner or an agen authorized to act on the owner's behalf.

The fastest and easiest way to notify YouTube of alleged copyright infringement is via our webform:

### **3. Click on**

Submit a copyright complaint

If you choose to request removal of content by submitting an infringement notification, please remember that yo initiating a legal process. Do not make false claims. Misuse of this process may result in the suspension of your account or other legal consequences.

If you are a company and own exclusive rights to a large amount of content that requires regular online rights administration, you may want to apply for access to YouTube's Content ID system or to our Content Verification Program.

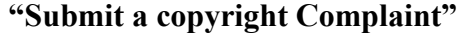

**Copyright Infringement Notification** What is the issue? nappropriate content (Nudity, violence, etc.) I appear in this video without permission Abuse/Harassment (Someone is attacking me) Privacy (Someone is using my image) Trademark infringement (Someone is using my trademark) Copyright infringement (Someone copied my creation) Other legal issue (including the circumvention of technological measures, such as providing keygens or serial numbers)

## **4. click on "Copyright Infringement (someone copied my creation)"**

**Note:** One of the selections here is "I appear in this video without permission" By posting the Audience Release form at your events and reading it in advance is a proactive opportunity to avoid someone's complaints.

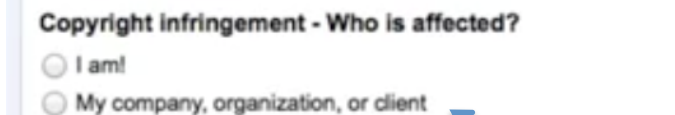

Another copyright owner

 5. A second box will appear. Click on **"My company, organization or client"**

### **6. Paste the URL of the offending video**

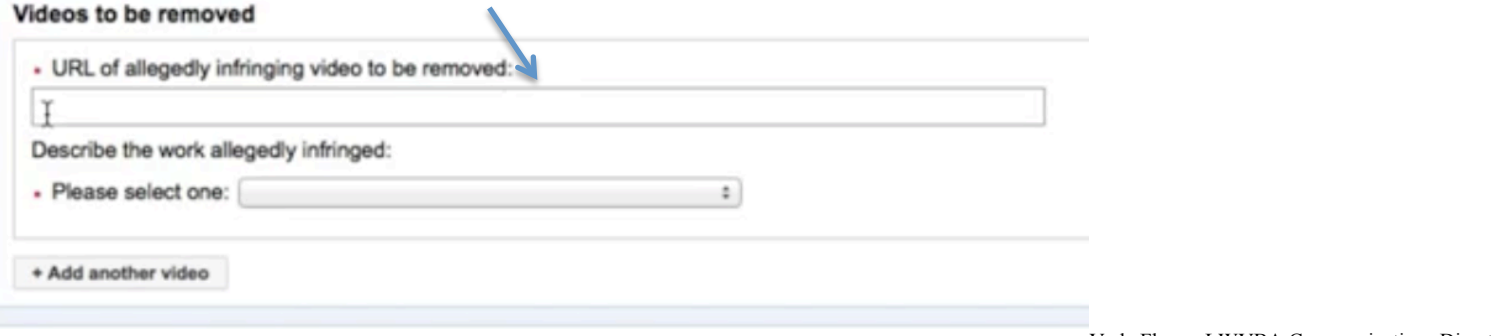

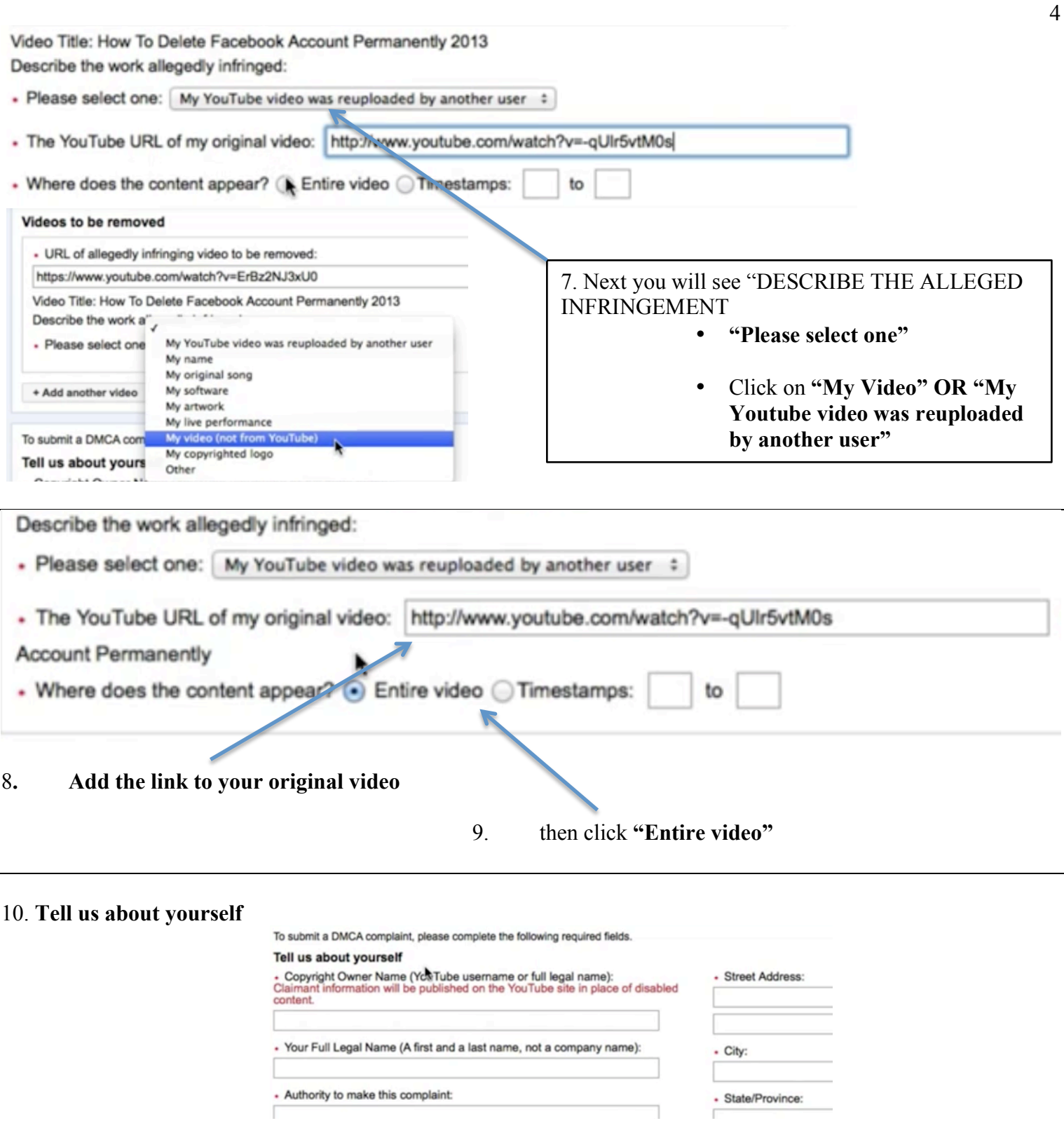

**11. Finally, authorize the complaint with an e-signature and click the boxes** 

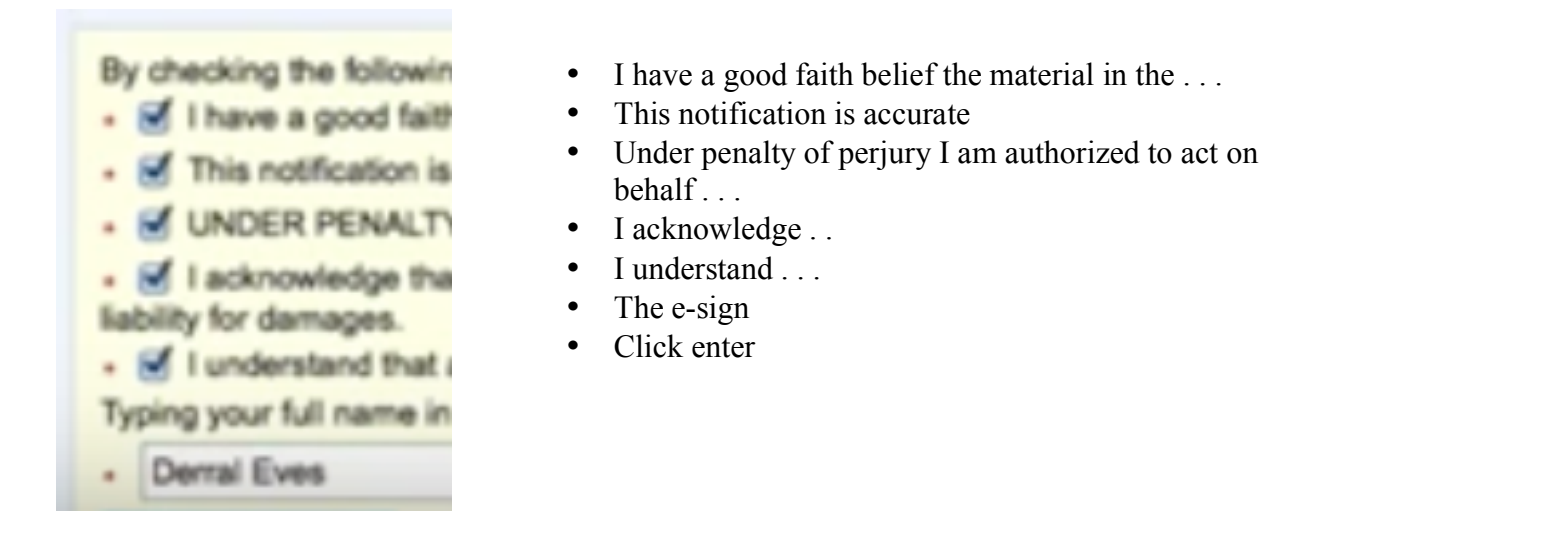

12. An email will be generated to the owner of the infringing video and a copy will be sent to you.

Youtube will take immediate action and the video will be removed.